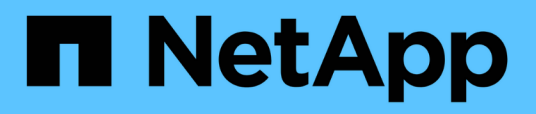

## **Présentation**

Cluster and storage switches

NetApp April 25, 2024

This PDF was generated from https://docs.netapp.com/fr-fr/ontap-systems-switches/switch-cisco-9336cfx2/configure-switch-overview-9336c-cluster.html on April 25, 2024. Always check docs.netapp.com for the latest.

# **Sommaire**

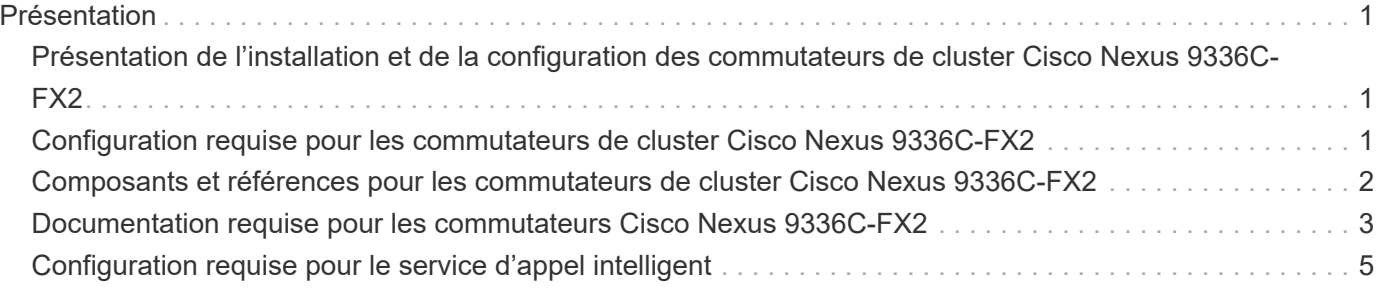

# <span id="page-2-0"></span>**Présentation**

### <span id="page-2-1"></span>**Présentation de l'installation et de la configuration des commutateurs de cluster Cisco Nexus 9336C-FX2**

Le commutateur de cluster Cisco Nexus 9336C-FX2 fait partie de la plateforme Cisco Nexus 9000 et peut être installé dans une armoire système NetApp. Les commutateurs de cluster vous permettent de créer des clusters ONTAP à plus de deux nœuds.

### **Présentation de la configuration initiale**

Pour configurer initialement un commutateur Cisco Nexus 9336C-FX2 sur les systèmes exécutant ONTAP, procédez comme suit :

- 1. ["Complétez la fiche technique de câblage Cisco Nexus 9336C-FX2"](https://docs.netapp.com/fr-fr/ontap-systems-switches/switch-cisco-9336c-fx2/setup-worksheet-9336c-cluster.html). L'exemple de fiche technique de câblage fournit des exemples d'attributions de ports recommandées entre les commutateurs et les contrôleurs. La fiche blanche fournit un modèle que vous pouvez utiliser pour configurer votre cluster.
- 2. ["Poser le commutateur"](https://docs.netapp.com/fr-fr/ontap-systems-switches/switch-cisco-9336c-fx2/install-switch-9336c-cluster.html). Configurer le matériel du commutateur.
- 3. ["Configurez le commutateur du bloc d'instruments 9336C-FX2"](https://docs.netapp.com/fr-fr/ontap-systems-switches/switch-cisco-9336c-fx2/setup-switch-9336c-cluster.html). Configurer le commutateur Cisco Nexus 9336C-FX2.
- 4. ["Installez un commutateur Cisco Nexus 9336C-FX2 dans une armoire NetApp".](https://docs.netapp.com/fr-fr/ontap-systems-switches/switch-cisco-9336c-fx2/install-switch-and-passthrough-panel-9336c-cluster.html) En fonction de votre configuration, vous pouvez installer le commutateur Cisco Nexus 9336C-FX2 et le panneau d'intercommunication dans une armoire NetApp avec les supports standard inclus avec le commutateur.
- 5. ["Préparez-vous à installer le logiciel NX-OS et RCF"](https://docs.netapp.com/fr-fr/ontap-systems-switches/switch-cisco-9336c-fx2/install-nxos-overview-9336c-cluster.html). Suivez les procédures préliminaires pour préparer l'installation du logiciel Cisco NX-OS et des fichiers de configuration de référence (RCFs).
- 6. ["Installez le logiciel NX-OS"](https://docs.netapp.com/fr-fr/ontap-systems-switches/switch-cisco-9336c-fx2/install-nxos-software-9336c-cluster.html). Installez le logiciel NX-OS sur le commutateur de cluster Nexus 9336C-FX2.
- 7. ["Installer le fichier RCF \(Reference Configuration File\)"](https://docs.netapp.com/fr-fr/ontap-systems-switches/switch-cisco-9336c-fx2/install-nxos-rcf-9336c-cluster.html). Installer le FCR après avoir configuré pour la première fois le commutateur Nexus 9336C-FX2. Vous pouvez également utiliser cette procédure pour mettre à niveau votre version RCF.

#### **Informations supplémentaires**

Avant de commencer l'installation ou la maintenance, vérifiez les points suivants :

- ["Configuration requise"](#page-2-2)
- ["Composants et références"](#page-3-0)
- ["Documentation requise"](#page-4-0)
- ["Configuration requise pour le service d'appel intelligent"](#page-6-0)

### <span id="page-2-2"></span>**Configuration requise pour les commutateurs de cluster Cisco Nexus 9336C-FX2**

Pour l'installation et la maintenance du commutateur Cisco Nexus 9336C-FX2, vérifiez la configuration et les exigences réseau.

### **Prise en charge de ONTAP**

À partir de ONTAP 9.9.1, vous pouvez utiliser les commutateurs Cisco Nexus 9336C-FX2 pour combiner les fonctionnalités de stockage et de cluster dans une configuration de commutateur partagé.

Si vous souhaitez créer des clusters ONTAP avec plus de deux nœuds, deux commutateurs réseau sont nécessaires.

### **Configuration requise**

Assurez-vous que :

- Vous disposez du nombre et du type appropriés de câbles et de connecteurs pour vos commutateurs. Voir la ["Hardware Universe".](https://hwu.netapp.com)
- Selon le type de switch que vous configurez au départ, vous devez vous connecter au port console du switch à l'aide du câble console inclus.

#### **Exigences liées au réseau**

Vous avez besoin des informations réseau suivantes pour toutes les configurations de switchs.

- Sous-réseau IP pour le trafic du réseau de gestion
- Noms d'hôte et adresses IP pour chaque contrôleur du système de stockage et tous les commutateurs applicables
- La plupart des contrôleurs de système de stockage sont gérés par l'interface e0M en vous connectant au port de service Ethernet (icône de clé anglaise). Sur les systèmes AFF A800 et AFF A700s, l'interface e0M utilise un port Ethernet dédié.
- Reportez-vous à la ["Hardware Universe"](https://hwu.netapp.com) pour obtenir les informations les plus récentes.

Pour plus d'informations sur la configuration initiale de votre commutateur, reportez-vous au guide suivant : ["Guide d'installation et de mise à jour Cisco Nexus 9336C-FX2"](https://www.cisco.com/c/en/us/td/docs/dcn/hw/nx-os/nexus9000/9336c-fx2-e/cisco-nexus-9336c-fx2-e-nx-os-mode-switch-hardware-installation-guide.html).

### <span id="page-3-0"></span>**Composants et références pour les commutateurs de cluster Cisco Nexus 9336C-FX2**

Pour l'installation et la maintenance du commutateur Cisco Nexus 9336C-FX2, veillez à consulter la liste des composants et références.

Le tableau suivant répertorie le numéro de référence et la description du commutateur 9336C-FX2, des ventilateurs et des alimentations électriques :

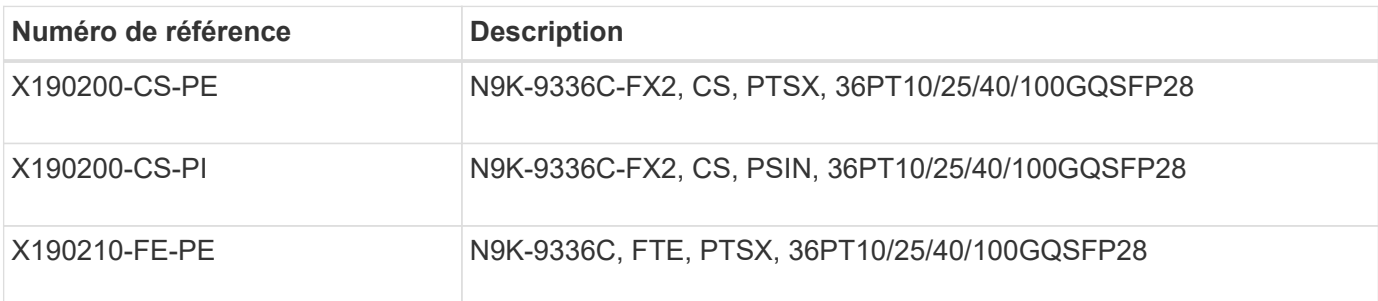

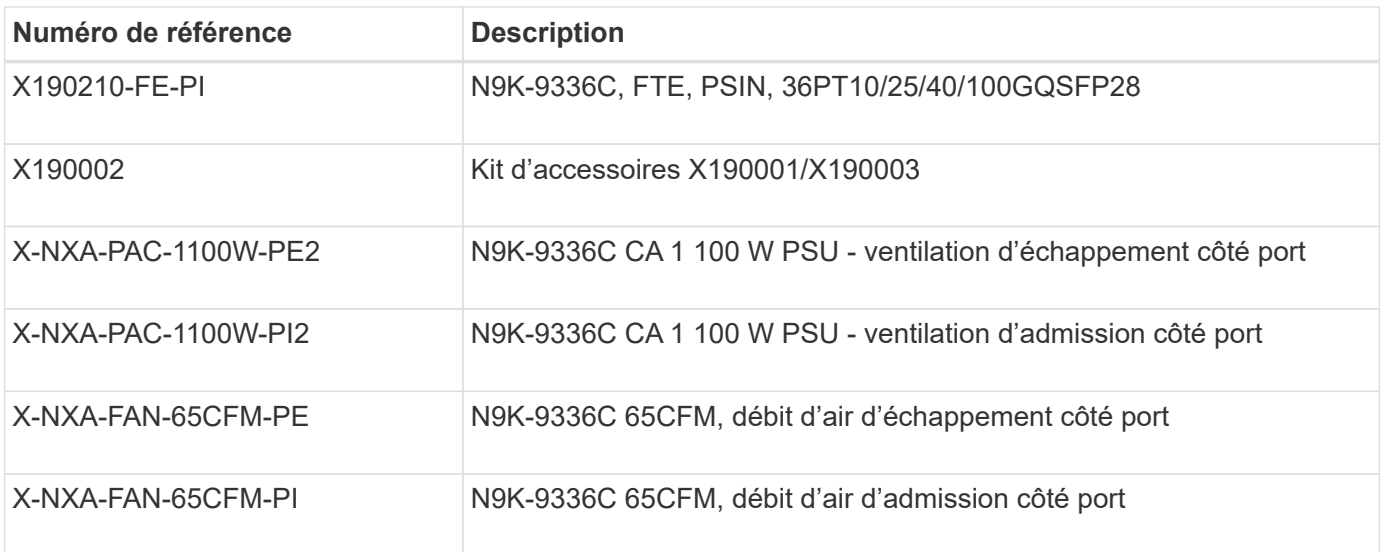

### <span id="page-4-0"></span>**Documentation requise pour les commutateurs Cisco Nexus 9336C-FX2**

Pour l'installation et la maintenance du commutateur Cisco Nexus 9336C-FX2, veillez à consulter la documentation spécifique sur le commutateur et le contrôleur afin de configurer les commutateurs Cisco 9336-FX2 et le cluster ONTAP.

#### **Documentation du commutateur**

Pour configurer les commutateurs Cisco Nexus 9336C-FX2, vous devez disposer de la documentation suivante à partir du ["Prise en charge des commutateurs Cisco Nexus 9000 Series"](https://www.cisco.com/c/en/us/support/switches/nexus-9000-series-switches/series.html) page :

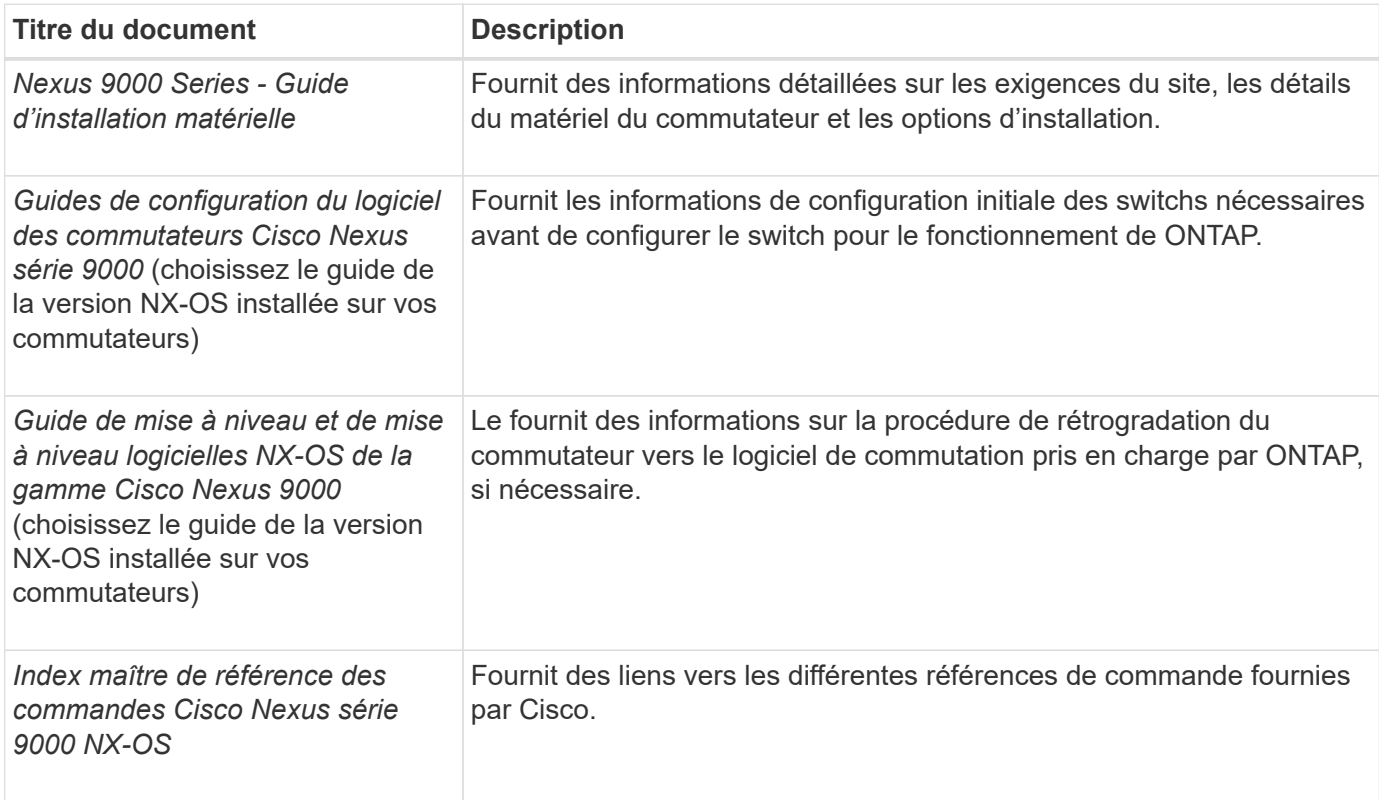

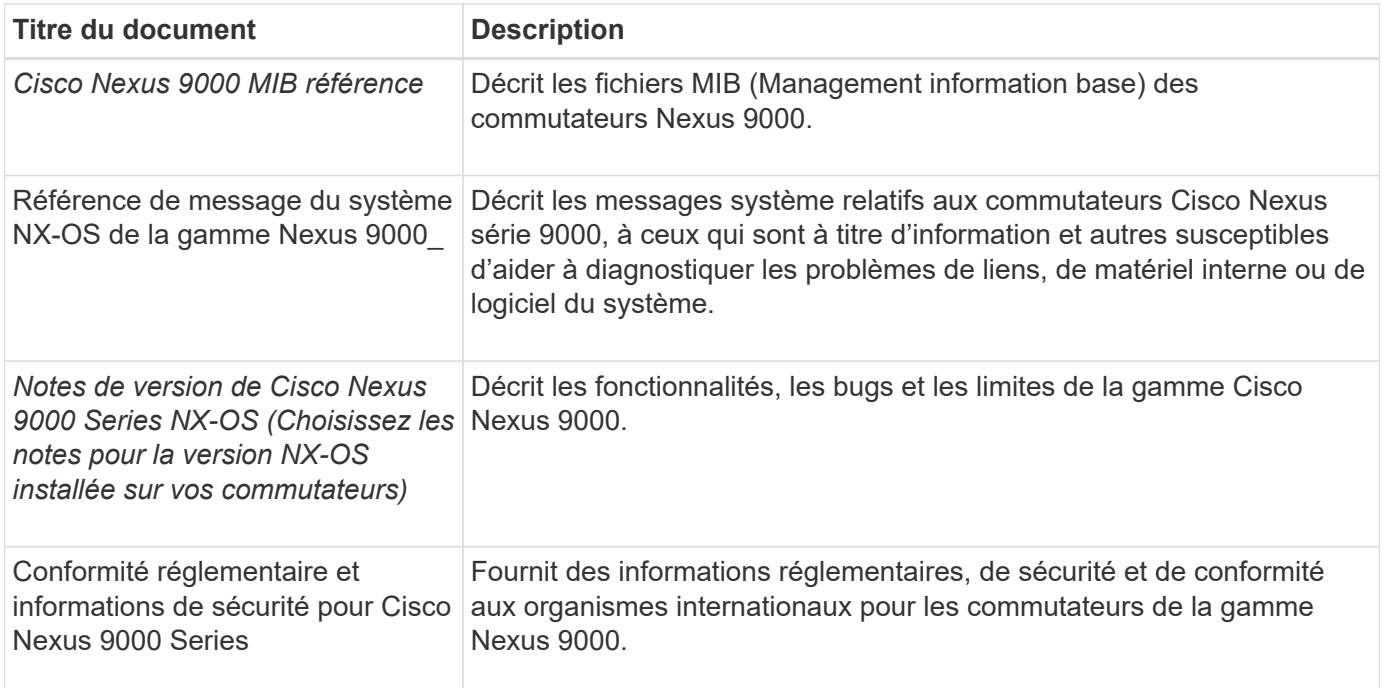

#### **Documentation sur les systèmes ONTAP**

Pour configurer un système ONTAP, vous avez besoin des documents suivants pour votre version du système d'exploitation à partir du ["Centre de documentation ONTAP 9".](https://docs.netapp.com/ontap-9/index.jsp)

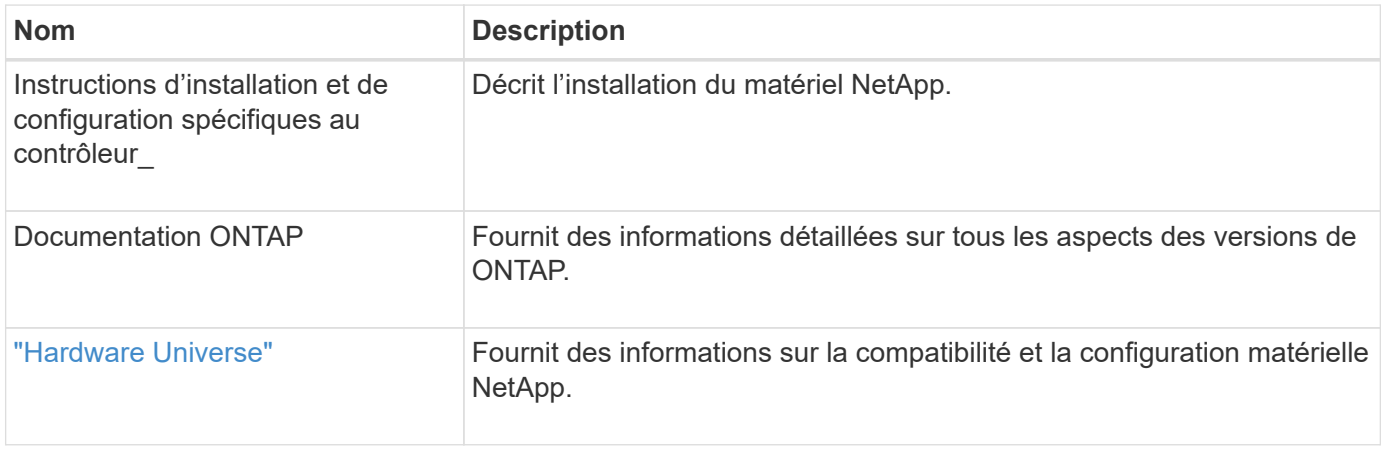

#### **Documentation du kit de rails et de l'armoire**

Pour installer un commutateur Cisco 9336-FX2 dans une armoire NetApp, consultez la documentation matérielle suivante.

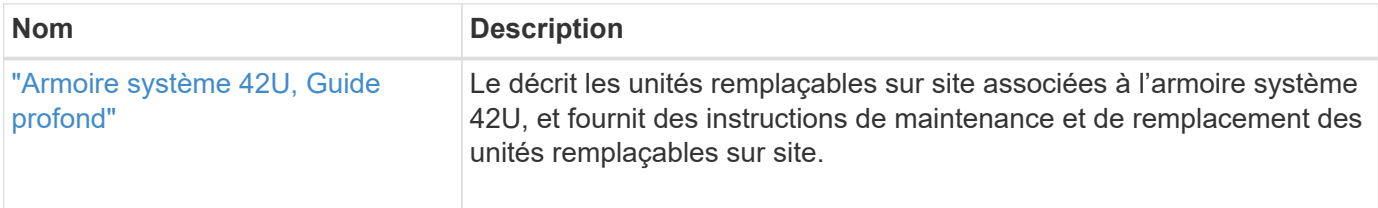

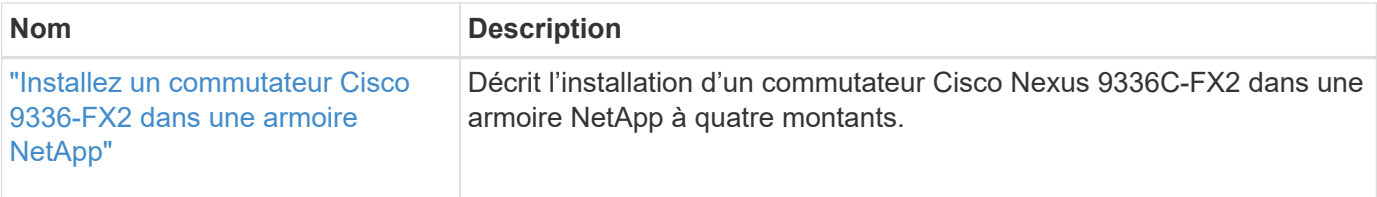

## <span id="page-6-0"></span>**Configuration requise pour le service d'appel intelligent**

Pour utiliser la fonction d'appel intelligent, consultez les directives suivantes.

Smart Call Home surveille les composants matériels et logiciels de votre réseau. Lorsqu'une configuration système critique se produit, elle génère une notification par e-mail et génère une alerte à tous les destinataires configurés dans votre profil de destination. Pour utiliser l'appel à distance intelligent, vous devez configurer un commutateur de réseau de cluster pour communiquer par courrier électronique avec le système d'appel à distance intelligent. De plus, vous pouvez configurer votre commutateur de réseau de cluster pour tirer parti de la fonction de prise en charge intégrée de Smart Call Home de Cisco.

Avant de pouvoir utiliser le système d'appel intelligent, prenez en compte les considérations suivantes :

- Un serveur de messagerie doit être en place.
- Le commutateur doit disposer d'une connexion IP au serveur de messagerie.
- Le nom du contact (contact du serveur SNMP), le numéro de téléphone et l'adresse postale doivent être configurés. Ceci est nécessaire pour déterminer l'origine des messages reçus.
- Un CCO ID doit être associé à un contrat Cisco SMARTnet Service approprié pour votre entreprise.
- Le service Cisco SMARTnet doit être en place pour que le périphérique soit enregistré.

Le ["Site d'assistance Cisco"](http://www.cisco.com/c/en/us/products/switches/index.html) Contient des informations sur les commandes permettant de configurer l'appel intelligent.

#### **Informations sur le copyright**

Copyright © 2024 NetApp, Inc. Tous droits réservés. Imprimé aux États-Unis. Aucune partie de ce document protégé par copyright ne peut être reproduite sous quelque forme que ce soit ou selon quelque méthode que ce soit (graphique, électronique ou mécanique, notamment par photocopie, enregistrement ou stockage dans un système de récupération électronique) sans l'autorisation écrite préalable du détenteur du droit de copyright.

Les logiciels dérivés des éléments NetApp protégés par copyright sont soumis à la licence et à l'avis de nonresponsabilité suivants :

CE LOGICIEL EST FOURNI PAR NETAPP « EN L'ÉTAT » ET SANS GARANTIES EXPRESSES OU TACITES, Y COMPRIS LES GARANTIES TACITES DE QUALITÉ MARCHANDE ET D'ADÉQUATION À UN USAGE PARTICULIER, QUI SONT EXCLUES PAR LES PRÉSENTES. EN AUCUN CAS NETAPP NE SERA TENU POUR RESPONSABLE DE DOMMAGES DIRECTS, INDIRECTS, ACCESSOIRES, PARTICULIERS OU EXEMPLAIRES (Y COMPRIS L'ACHAT DE BIENS ET DE SERVICES DE SUBSTITUTION, LA PERTE DE JOUISSANCE, DE DONNÉES OU DE PROFITS, OU L'INTERRUPTION D'ACTIVITÉ), QUELLES QU'EN SOIENT LA CAUSE ET LA DOCTRINE DE RESPONSABILITÉ, QU'IL S'AGISSE DE RESPONSABILITÉ CONTRACTUELLE, STRICTE OU DÉLICTUELLE (Y COMPRIS LA NÉGLIGENCE OU AUTRE) DÉCOULANT DE L'UTILISATION DE CE LOGICIEL, MÊME SI LA SOCIÉTÉ A ÉTÉ INFORMÉE DE LA POSSIBILITÉ DE TELS DOMMAGES.

NetApp se réserve le droit de modifier les produits décrits dans le présent document à tout moment et sans préavis. NetApp décline toute responsabilité découlant de l'utilisation des produits décrits dans le présent document, sauf accord explicite écrit de NetApp. L'utilisation ou l'achat de ce produit ne concède pas de licence dans le cadre de droits de brevet, de droits de marque commerciale ou de tout autre droit de propriété intellectuelle de NetApp.

Le produit décrit dans ce manuel peut être protégé par un ou plusieurs brevets américains, étrangers ou par une demande en attente.

LÉGENDE DE RESTRICTION DES DROITS : L'utilisation, la duplication ou la divulgation par le gouvernement sont sujettes aux restrictions énoncées dans le sous-paragraphe (b)(3) de la clause Rights in Technical Data-Noncommercial Items du DFARS 252.227-7013 (février 2014) et du FAR 52.227-19 (décembre 2007).

Les données contenues dans les présentes se rapportent à un produit et/ou service commercial (tel que défini par la clause FAR 2.101). Il s'agit de données propriétaires de NetApp, Inc. Toutes les données techniques et tous les logiciels fournis par NetApp en vertu du présent Accord sont à caractère commercial et ont été exclusivement développés à l'aide de fonds privés. Le gouvernement des États-Unis dispose d'une licence limitée irrévocable, non exclusive, non cessible, non transférable et mondiale. Cette licence lui permet d'utiliser uniquement les données relatives au contrat du gouvernement des États-Unis d'après lequel les données lui ont été fournies ou celles qui sont nécessaires à son exécution. Sauf dispositions contraires énoncées dans les présentes, l'utilisation, la divulgation, la reproduction, la modification, l'exécution, l'affichage des données sont interdits sans avoir obtenu le consentement écrit préalable de NetApp, Inc. Les droits de licences du Département de la Défense du gouvernement des États-Unis se limitent aux droits identifiés par la clause 252.227-7015(b) du DFARS (février 2014).

#### **Informations sur les marques commerciales**

NETAPP, le logo NETAPP et les marques citées sur le site<http://www.netapp.com/TM>sont des marques déposées ou des marques commerciales de NetApp, Inc. Les autres noms de marques et de produits sont des marques commerciales de leurs propriétaires respectifs.